# Class Blog

#### **Overview**

For this assignment, you will create an individual WordPress blog to respond to

required readings for the course. Within this space, you should critically explore the central concepts, arguments, and insights of the readings. Additionally, you should respond thoughtfully to your classmates' ideas by leaving comments on their blog entries. Finally, you should utilize features of WordPress (design, media integration, etc.) to complement your written content.

### Learning Objectives

- Respond thoughtfully and consistently to course readings in digital context.
- Engage in frequent community discussion of intellectual issues with classmates.
- Build a blog that uses the main features of WordPress to complement your written content.

#### Rationale

Creating and managing a blog will first and foremost provide you with a venue in which to explore the central concepts of the readings. More than that, however, it will also provide a space to talk with your classmates about these readings in a manner distinct from class discussion. If you are shy during class sessions, your blog represents a great opportunity to demonstrate your engagement with the course content and themes. Finally, creating a blog with WordPress will give you experience with the most frequently used web creation platform—a transferable skill which can help you when making projects for other courses, creating an online professional portfolio, or demonstrating your fit in a twenty-first-century job market.

#### Process

First, you should create your blog by going to WordPress.com and logging in with your UMS credentials via the Google button. Second, name your blog while only selecting free options. Third, select a theme (general organization and design) for your blog under Design $\rightarrow$ Themes in the main dashboard. Next, click Design $\rightarrow$ Customize to launch the Customizer, where you will click Homepage Settings from the menu and change to "your latest posts." To create your first post, go back to the main dashboard, select Posts, and click "Add New Post." From there, you can add text, images, videos, etc. into the main body of your text.

## Tips

- Avoid posting blog entries that only consist of long blocks of text. Instead, incorporate relevant media to make your posts more immersive and engaging.
- Respond respectfully to your classmates' ideas—but do not always agree. You should practice the art of acknowledging another person's ideas while also making room for your own viewpoint.

# Technology Support

The Digital Humanities Lab at UMF (located in Merrill Hall 223) provides walk-in assistance for students using WordPress and other digital technologies.

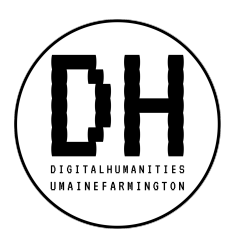